# **MODE D'EMPLOI** écoles

Les nombreuses ressources proposées sont autant d'occasions pour vous de faire de la culture un sujet régulièrement présent au sein de vos enseignements.

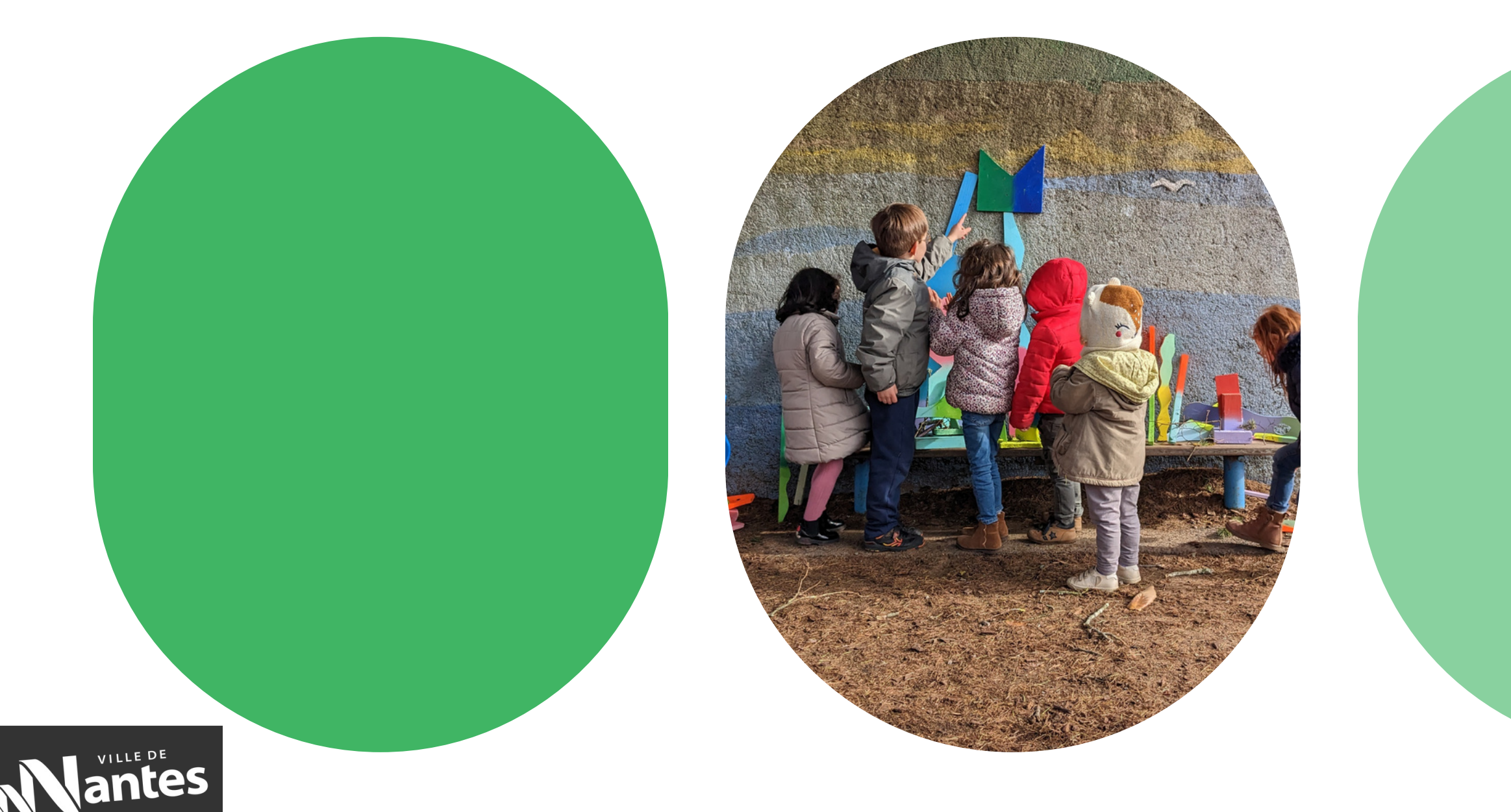

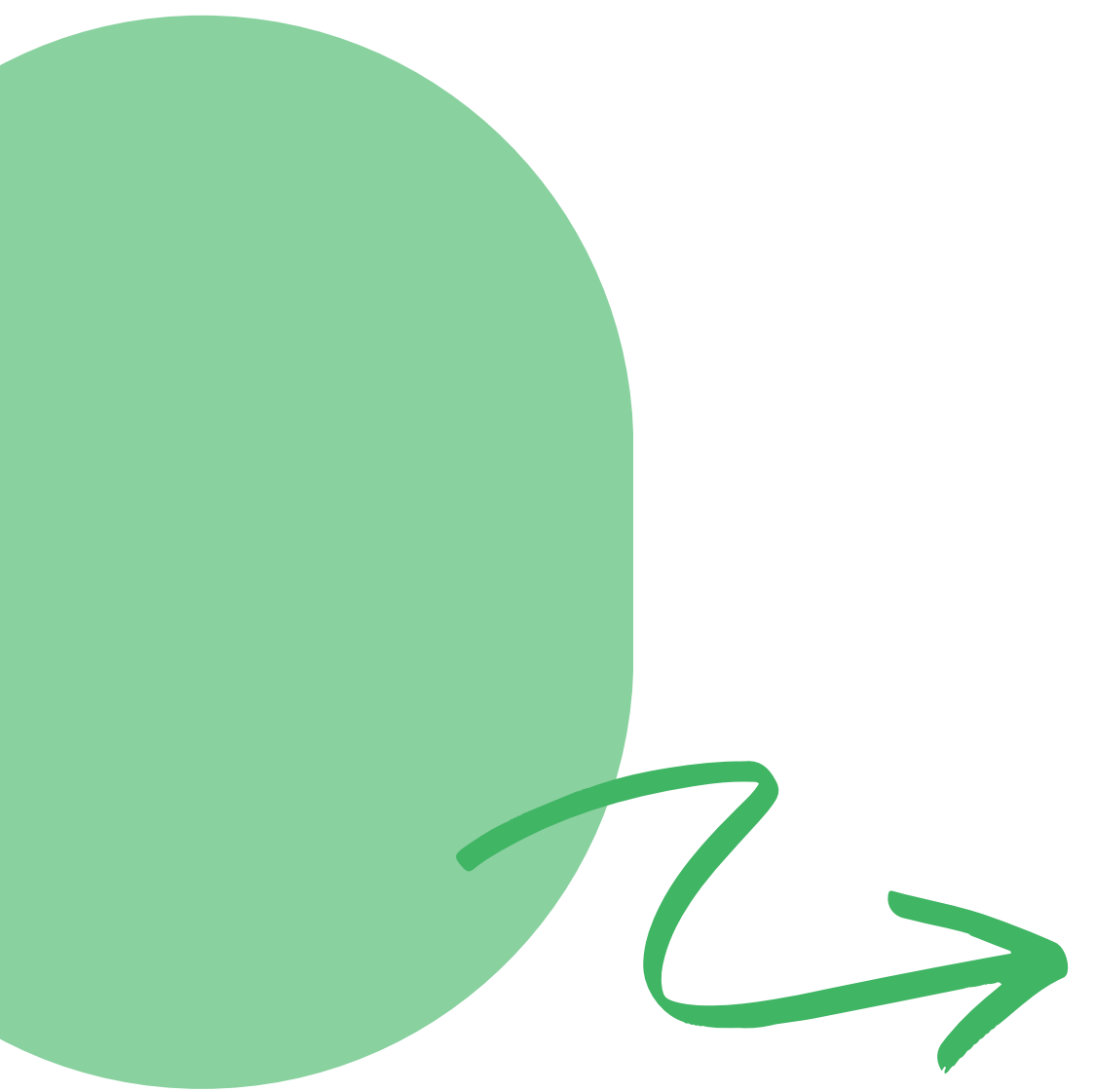

- o C[onsulter les souhaits des autres classes](https://www.canva.com/design/DAFibK49ydY/0MTRumz2RTJFFByibsnk_Q/view?utm_content=DAFibK49ydY&utm_campaign=designshare&utm_medium=link&utm_source=publishsharelink#18)
- Les critères de l'instruction partenariale
- Consulter les avis de la commission
- Consulter les résultats
- Accepter ou refuser les attributions

- o L[a rencontre avec le partenaire culturel](https://www.canva.com/design/DAFibK49ydY/0MTRumz2RTJFFByibsnk_Q/view?utm_content=DAFibK49ydY&utm_campaign=designshare&utm_medium=link&utm_source=publishsharelink#20)
- Gratuité, tarification et transports
- o Bilan et valorisation
- Co[nsulter les actions proposées à la candidature](https://www.canva.com/design/DAFibK49ydY/0MTRumz2RTJFFByibsnk_Q/view?utm_content=DAFibK49ydY&utm_campaign=designshare&utm_medium=link&utm_source=publishsharelink#14)
- o Co[nsulter et construire le Peac de l'école](https://www.canva.com/design/DAFibK49ydY/0MTRumz2RTJFFByibsnk_Q/view?utm_content=DAFibK49ydY&utm_campaign=designshare&utm_medium=link&utm_source=publishsharelink#16)
- C[andidater](https://www.canva.com/design/DAFibK49ydY/0MTRumz2RTJFFByibsnk_Q/view?utm_content=DAFibK49ydY&utm_campaign=designshare&utm_medium=link&utm_source=publishsharelink#17)

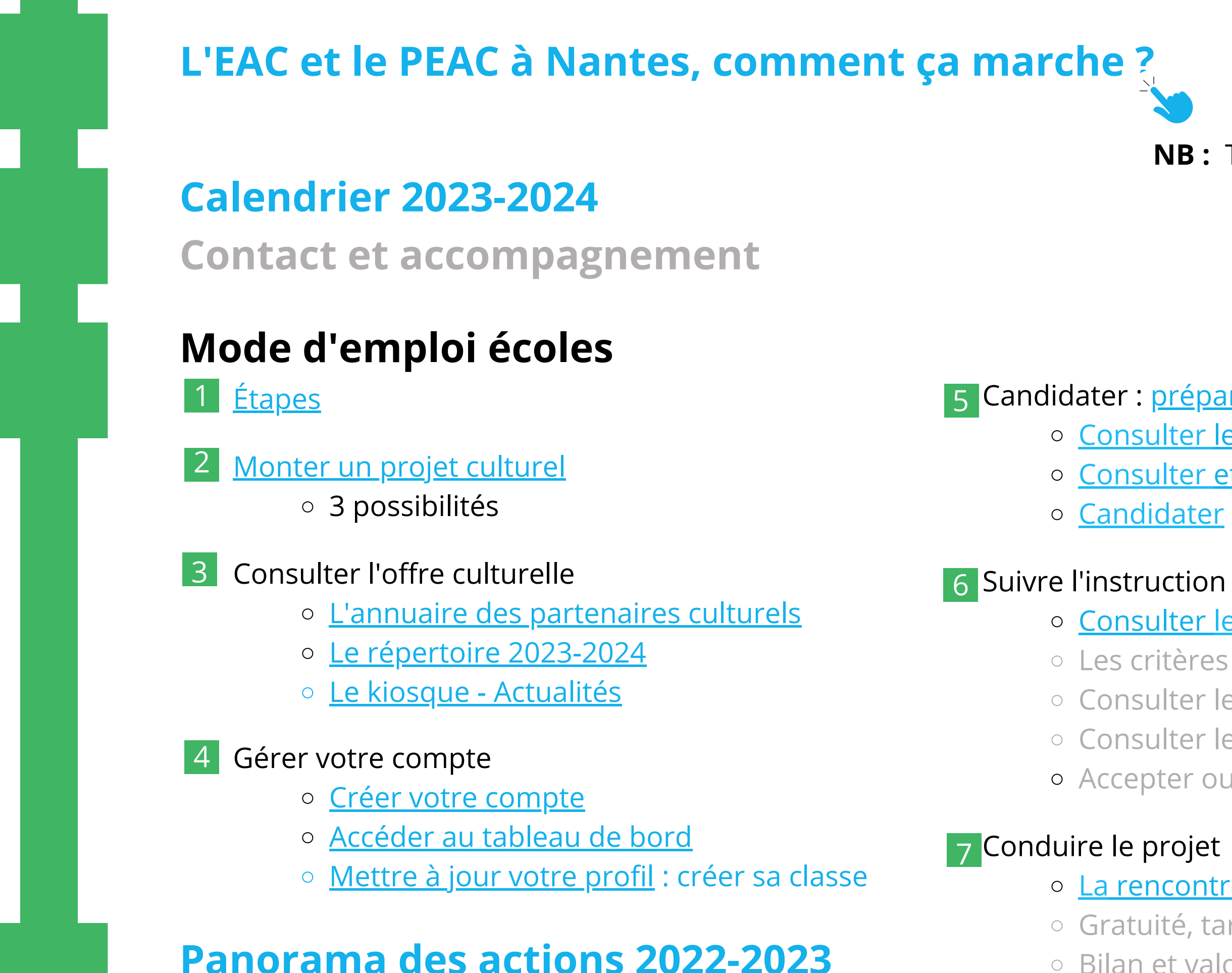

### **NB :** Tout texte en bleu est un lien cliquable

## 5 Candidater : <u>[préparer sa candidat](https://www.canva.com/design/DAFibK49ydY/0MTRumz2RTJFFByibsnk_Q/view?utm_content=DAFibK49ydY&utm_campaign=designshare&utm_medium=link&utm_source=publishsharelink#13)ure</u>

**[Bilan croisé écoles - partenaires culturels](https://www.canva.com/design/DAFi_ermSAc/FYbDqJDL2gD6sZWlocIGYQ/view?utm_content=DAFi_ermSAc&utm_campaign=designshare&utm_medium=link&utm_source=publishsharelink)**

### **Réunion de préparation avec les partenaires culturels**

co-construction du projet tout au long de l'année co-animation des séances

### **Valorisez les actions**

transmettre vidéos, photos, textes, ... via ce [formulaire](https://docs.google.com/forms/d/e/1FAIpQLSfIA6GCU-8N9z4zbFXZlN5sDKfZF1kNWGy14OShuY7qYB7v6Q/viewform)

## **Répertoire des actions découvrir et explorer**

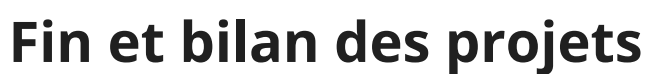

- résultat des attributions à consulter sur votre tableau de bord (voir p.)
- acceptation ou refus des attributions sur le portail (voir p.)

## **Candidature sur le portail jusqu'au 20 juin**

## **Candidature spécifique**

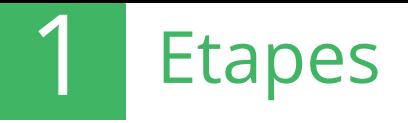

Conservatoire jusqu'au 15 mai École et cinéma jusqu'au 12 mai Sequoia jusqu'au 8 sept. Page blanche jusqu'au 18 nov

## **Répertoire des actions approfondir et jumelage**

## **Candidature sur le portail jusqu'au 20 sept Dépôt des projets pédagogiques auprès des IEN**

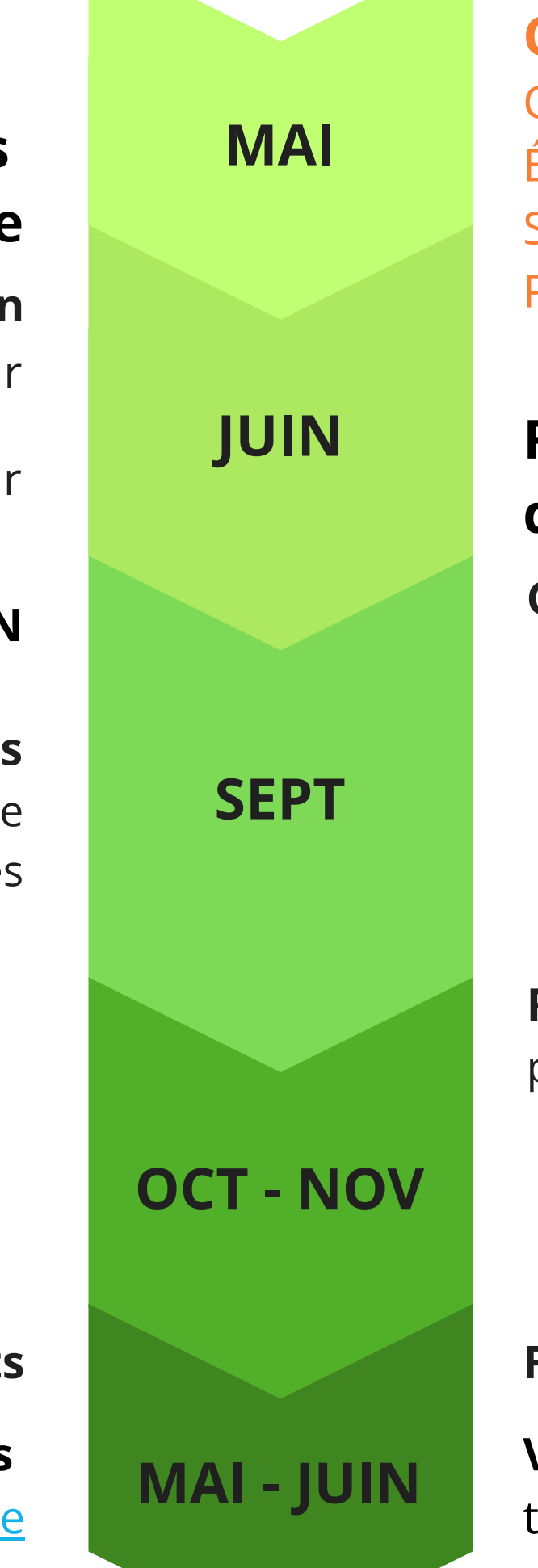

### **Réunion de préparation avec les partenaires culturels** préparation des enfants

### **Valorisez les actions**

transmettre vidéos, photos, textes, ... via ce [formulaire](https://docs.google.com/forms/d/e/1FAIpQLSfIA6GCU-8N9z4zbFXZlN5sDKfZF1kNWGy14OShuY7qYB7v6Q/viewform)

**Fin et bilan des projets**

## résultat des attributions à consulter sur votre tableau de bord (voir p.)

acceptation ou refus des attributions sur le portail (voir p.)

# **3 possibilités pour monter un projet culturel**

**Le Déplacement des enfants sur le réseau TAN** est pris en charge par la Ville pour le temps scolaire : démarche de l'enseignant·e auprès de vyan.fouche@mairie-nantes.fr  $\overline{4}$ 

#### Offre des équipements nantais

## **Réserver une visite ou un atelier 1**

en prenant contact avec les équipements et associations via l'**[annuaire](https://projets-education.nantes.fr/annuaire)** Selon le partenaire, gratuité ou coût inscrit dans une tarification raisonnable : coût à la charge de l'école ou association des parents

## **Monter un projet sur mesure 2**

## **Candidater à une action pour votre classe 3**

spectacle, itinéraire théâtre, atelier médias, ... 150 actions proposées annuellement :

directement auprès des bibliothèques, musées, muséum, planétarium, château, Chronographe, Séquoia, ...

- **[Le répertoire des actions](https://projets-education.nantes.fr/repertoire-des-actions) sur candidature** : chaque enseignant·e formule jusqu'à 4 souhaits. Une commission partenariale attribue les actions en juin puis à la rentrée.
- **[Le kiosque](https://projets-education.nantes.fr/le-kiosque-actualites)** : toute l'année, candidatez à l'offre complémentaire.
- **Les candidatures spécifiques** (selon calendrier et dépôt de projet) : **[École et cinéma](https://projets-education.nantes.fr/sites/default/files/pdf/602.pdf)**, **le [conservatoire](https://projets-education.nantes.fr/les-interventions-en-milieu-scolaire)**, **[Séquoia](https://projets-education.nantes.fr/sequoia-0)**, **[la page blanche du CRV](https://projets-education.nantes.fr/la-page-blanche)**

15 équipements et plus de 270 structures et associations nantaises recensées

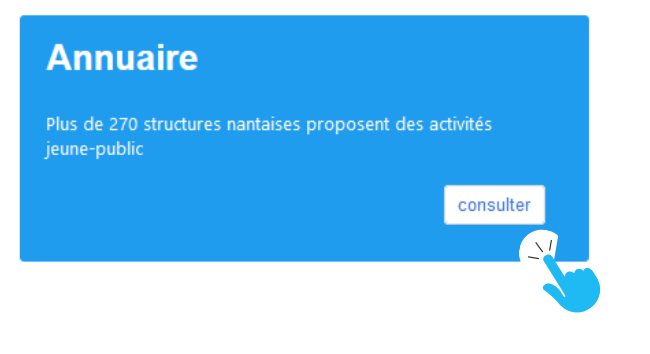

consulter

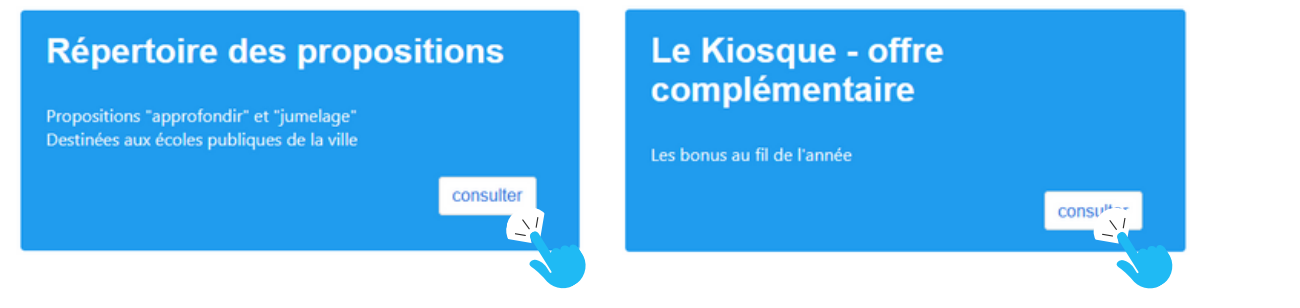

• Pour candidater, créez votre compte (voir [p.10](https://www.canva.com/design/DAFibK49ydY/0MTRumz2RTJFFByibsnk_Q/view?utm_content=DAFibK49ydY&utm_campaign=designshare&utm_medium=link&utm_source=publishsharelink#10))

- Plus de 270 structures, équipements et associations nantaises y sont recensés.
- **Vous y trouverez les contacts de partenaires culturels pour réserver une action ou monter un projet sur mesure**
	- temps scolaire : coût à la charge de l'école ou de l'association des parents.
	- temps périscolaire : activité programmée sur le temps périscolaire du midi ou du soir à l'école par la Ville et Léo Lagrange Ouest

**Toute l'année, l'annuaire valorise la diversité des partenaires culturels qui proposent des activités aux enfants.**

# **L'a[nnuaire](https://projets-education.nantes.fr/annuaire) des partenaires culturels**

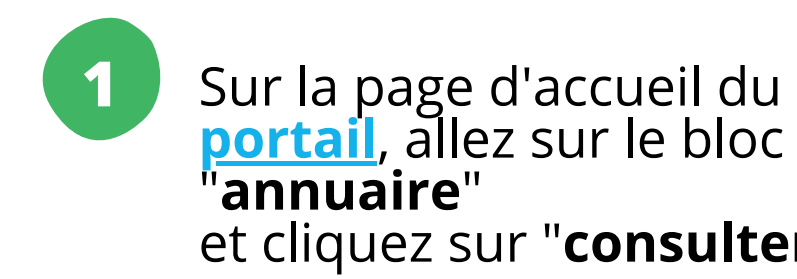

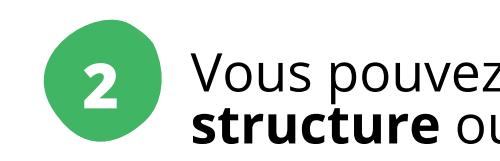

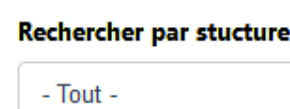

**Filtrer par domaine** 

□ ARTS PLASTIQUES □ ARCHITECTURE □ HISTOIRE & PATRIMOINES □ CINEMA AUDIOVISUEL □ MEDIAS □ LECTURE ECRITURE  $\Box$  cultures du monde  $\Box$  musique  $\Box$  arts vivants  $\Box$  danse  $\Box$  theatre  $\Box$  arts de la rue  $\Box$  cirque  $\Box$  pluriculture  $\Box$  SCIENCES  $\Box$  SCIENCES ENVIRONNEMENT

et cliquez sur "**consulter**"

#### **Annuaire**

Plus de 270 structures nantaises proposent des activités jeune-public

consulter

#### **2** Vous pouvez effectuer une recherche en filtrant par par **structure** ou par **domaine** :

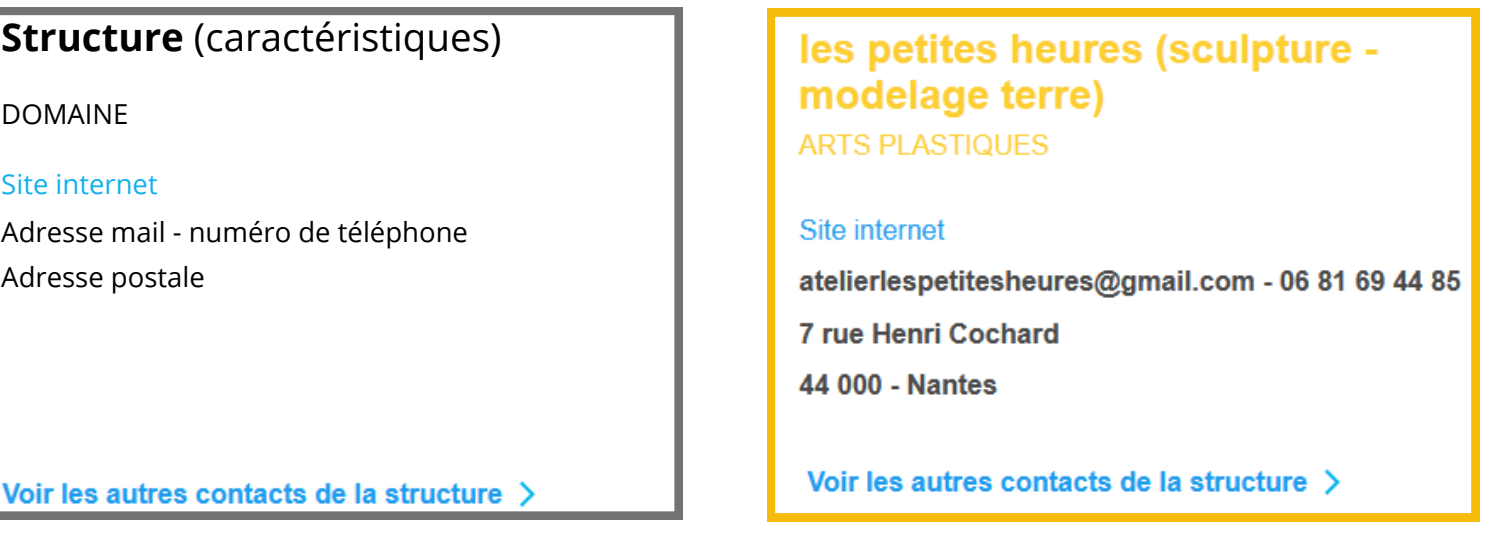

**Structure** (caractéristiques)

DOMAINE

Adresse mail - numéro de téléphone Adresse postale

Site internet

# **[Le](https://projets-education.nantes.fr/repertoire-des-propositions) répertoire [2023-2024](https://projets-education.nantes.fr/repertoire-des-propositions)**

- environ 150 propositions faites aux écoles tous les ans principalement pour le temps scolaire.
- le dépôt d'une action est assujetti à un échange avec la direction de l'éducation pour vérifier les modalités et valider le contenu en adéquation avec les besoins de l'enfant en lien avec l'éducation nationale.

### **Le répertoire présente les propositions actualisées au fil de l'année :**

Les propositions sont soumises à la candidature des écoles.

### **Elles sont classées par domaine et selon 5 catégories :**

Les commissions partenariales attribuent les projets en tenant compte de la demande des écoles et de la cohérence du Parcours EAC.

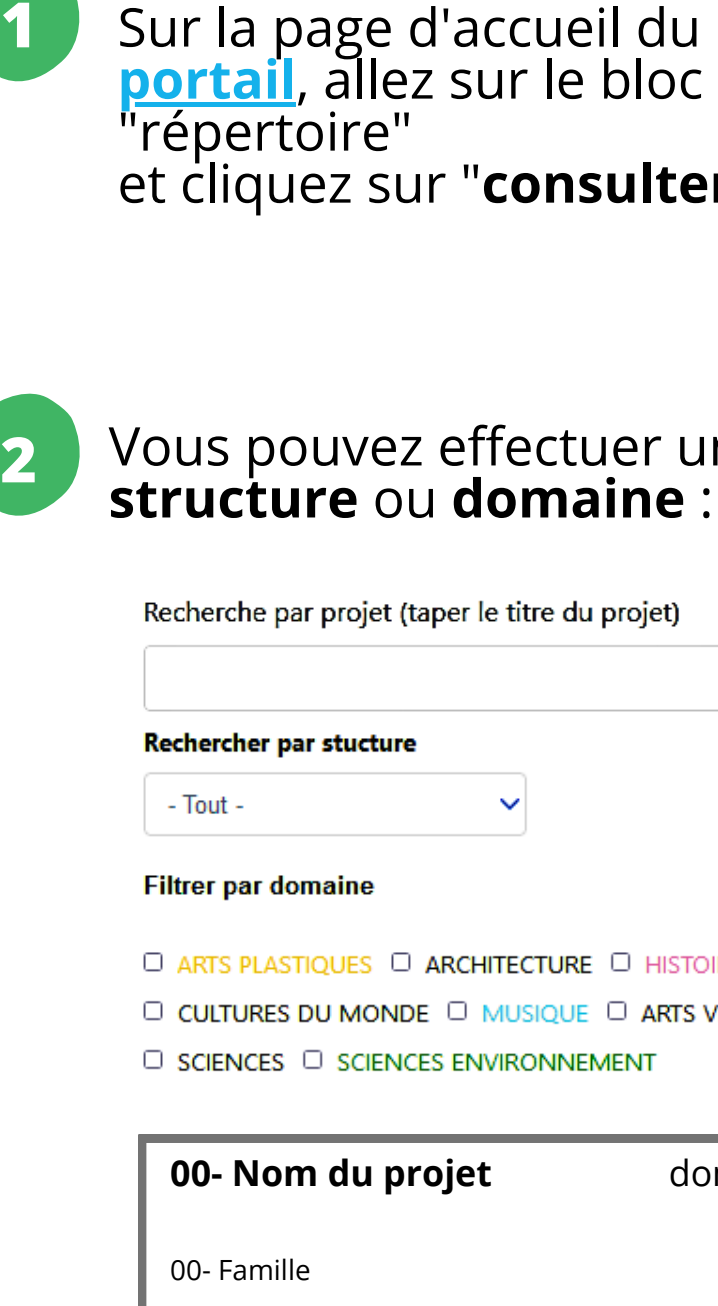

Proposé par nom de

## Sur la page d'accueil du

et cliquez sur "**consulter**"

#### Répertoire des propositions

consulter

Propositions "approfondir" et "jumelage" Destinées aux écoles publiques de la ville

## Vous pouvez effectuer une recherche en filtrant par par **projet**,

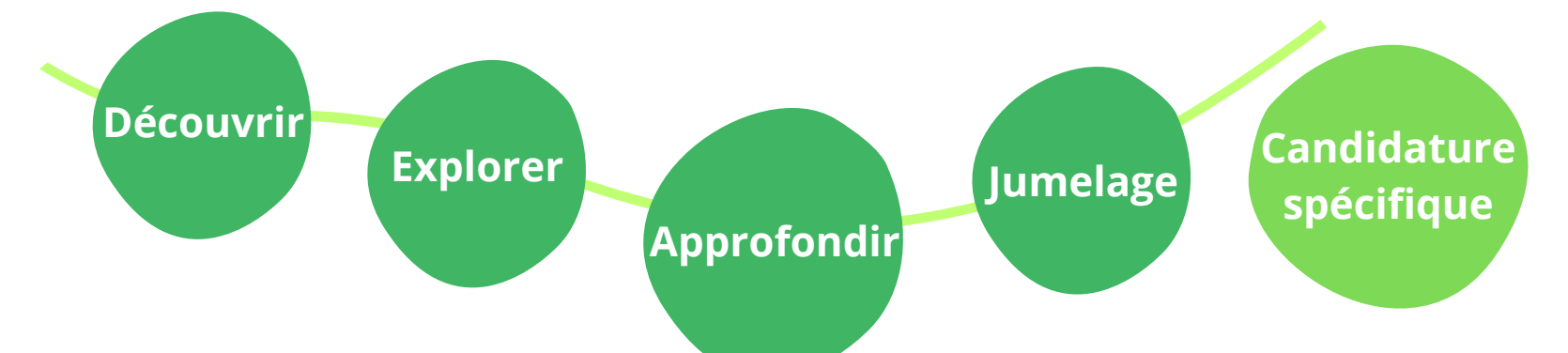

 $\Box$  arts plastiques  $\Box$  architecture  $\Box$  histoire & patrimoines  $\Box$  cinema audiovisuel  $\Box$  medias  $\Box$  lecture ecriture  $\Box$  cultures du monde  $\Box$  musique  $\Box$  arts vivants  $\Box$  danse  $\Box$  theatre  $\Box$  arts de la rue  $\Box$  cirque  $\Box$  pluriculturei

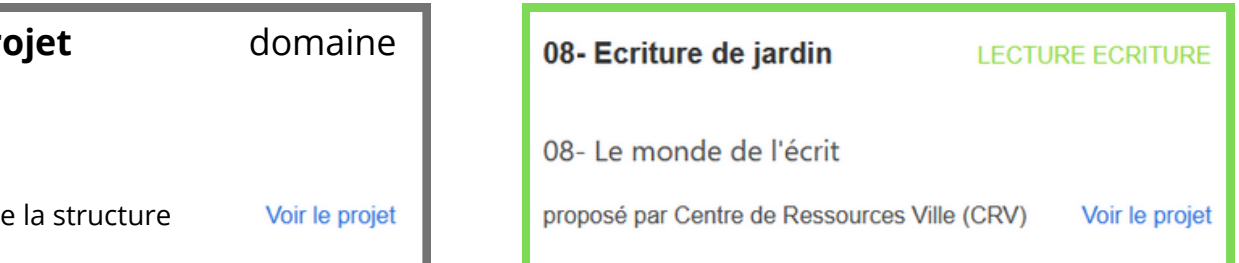

Les propositions figurant au répertoire auxquelles vous pouvez candidater sont classées selon 4 catégories déterminées par la durée de présence des partenaires culturels auprès des enfants :

# **Identifier les catégories**

une action, portée par une ou plusieurs structures, en plusieurs étapes : itinéraire autour d'une thématique, d'un spectacle

**DOMAINES CROISES** 

24- Le Monde sera...

Explorer - 24- Itinéraire croisé

Les actions qui se ressemble sont classées par **familles numérotées\*** définies selon le **domaine** et la **catégorie** :

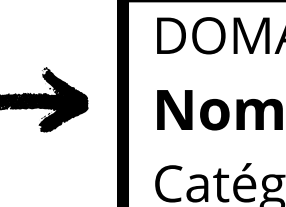

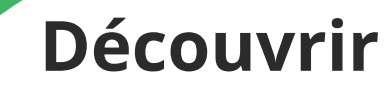

une rencontre ponctuelle : spectacle, séance de cinéma

**ARTS PLASTIQUES** 

01- Estuaire, l'art, le paysage et le fleuve

Découvrir - 01- Visite arts plastiques

### **Explorer**

partant d'une proposition culturelle, le projet est co-écrit et co-animé par les acteurs éducatifs et culturels partenaires : 6h à 10h d'ateliers par classe

**ARTS VIVANTS** 

60- Dedans ? Dehors !

Approfondir - 60- Danse

### **Approfondir**

## **Jumelage**

relation privilégiée entre une structure culturelle et plusieurs classes d'une école. Partant d'une offre d'actions de la structure, une programmation pour chaque classes est constituée en concertation **HISTOIRE & PATRIMOINES** 

## **Archéolabo**

Jumelage - Le Chronographe

DOMAINE **Nom de la proposition** Catégorie - **00\***- Famille

# **La 5ème catégorie rassemble les candidatures spécifiques**

## **La page blanche Dispositif porté par le CRV - lecture-écriture**

Le projet concerne au moins 2 classes d'une même école. A inventer de manière pluridisciplinaire, il prend son ancrage dans la lecture, l'écriture et peut s'ouvrir aux arts graphiques, à la chanson, au théâtre...

Les enseignants déterminent des objectifs, des étapes et un budget. La direction de l'éducation peut octroyer une subvention à l'école (dans la limite de 12€ par enfant) pour l'achat d'ouvrages, des interventions. L'école peut en effet faire appel à un partenaire culturel pour conduire ces ateliers pour une ou plusieurs classes. Chaque classe concernée par le projet peut bénéficier d'un itinéraire différencié.

Aide pour trouver un partenaire culturel : **Parcours-EAC@mairie-nantes.fr** candidature via les formulaires spécifiques est valable.<br>**Parcours-FAC@mairie-nantes fr** 

**Les candidatures spécifiques sont soumises à des modalités et calendriers différenciés.** Pour candidater il est nécessaire de remplir des formulaires pour soumettre le projet pédagogique.

 Précision : les commissions statuent sur le potentiel du projet. Lorsque la demande est retenue, il est impératif de déposer le projet pédagogique auprès de votre circonscription. La validation de votre IEN est indispensable pour démarrer avec la classe.

Lorsque vous candidatez en juin puis en septembre au répertoire, vous pouvez sélectionner ces actions spécifiques parmi vos 4 souhaits pour faire état des attributions pour votre classe mais ATTENTION, seule la

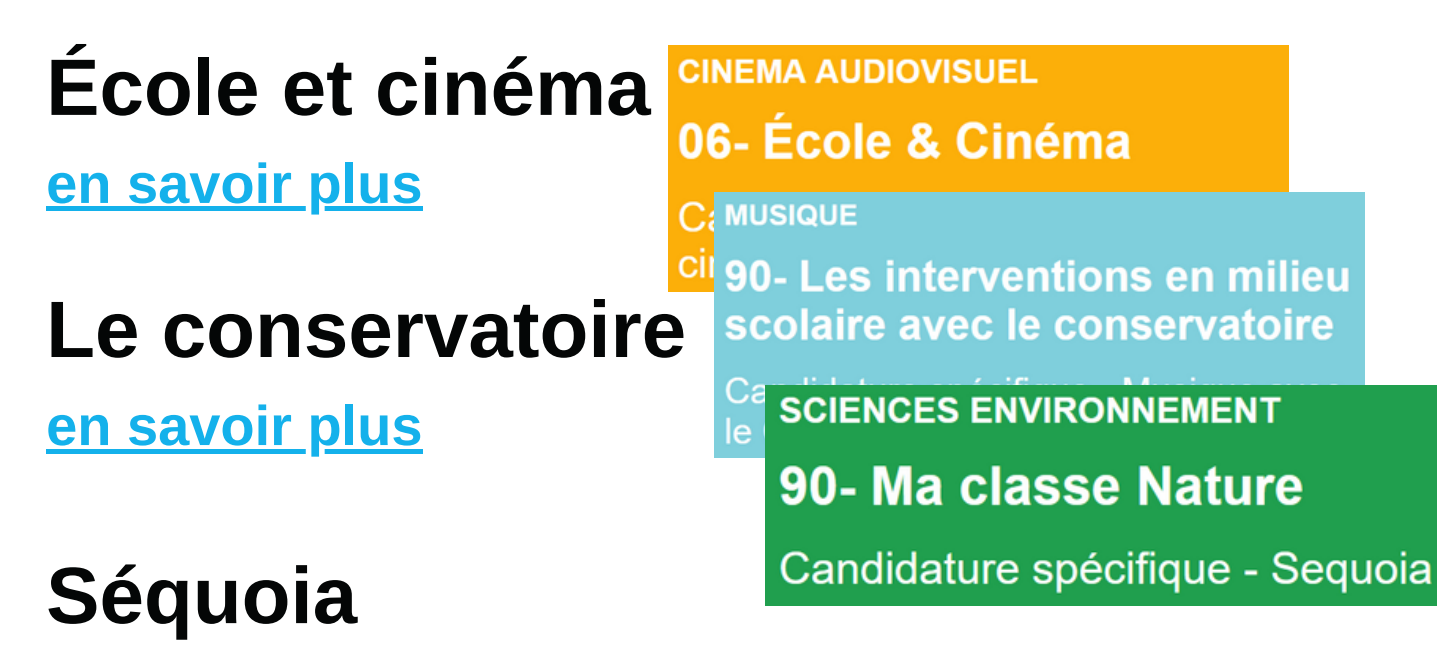

#### **ma [classe](https://projets-education.nantes.fr/ma-classe-nature) nature / les [inventurier](https://projets-education.nantes.fr/les-inventuriers) des sciences**

# **Le kiosque - offre [complémentaire](https://projets-education.nantes.fr/le-kiosque-actualites)**

### **Le kiosque permet de profiter des évènement et des offres complémentaires pendant toute l'année.**

Il est important de s'y rendre régulièrement pour suivre l'actualité et candidater aux propositions culturelles faites par les partenaires culturels afin de compléter le Parcours d'éducation artistique et culturelle des enfants.

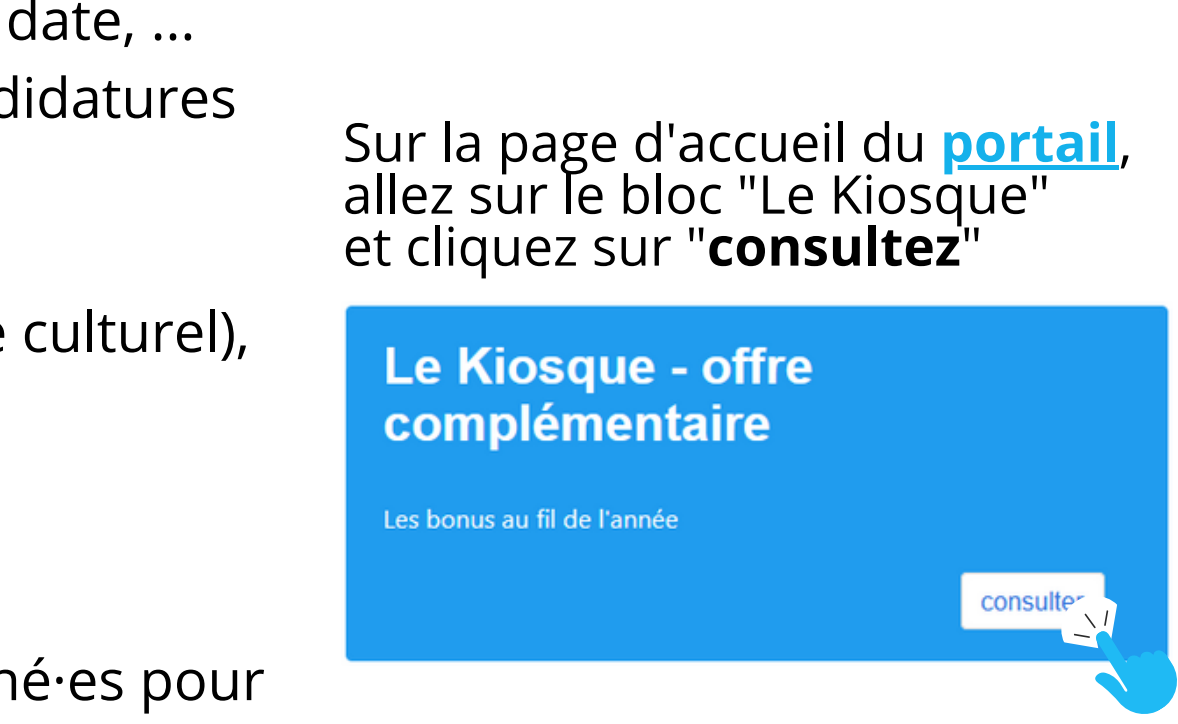

- · la tarification ainsi que les conditions sont précisées : niveau, nombre de places,
- · la candidature se fait via un formulaire et il est préférable de rassembler les cand par école pour faciliter l'instruction
- les critères d'attribution sont spécifiés :
	- o priorité donnée à une école ou quartier (si cela est souhaité par le partenaire
	- aux classes sans action attribuée ou moins bénéficiaires,
	- aux REP+, REP et "à aider" ,
	- l'argumentaire et les effectifs
- Un mail est envoyé à tous les enseignant·es candidat.e.s et leurs écoles concern informer des résultats en précisant les classes retenues et les non retenues.

### **Pour chaque offre complémentaire** :

- **1** Cliquez sur "**Créer mon compte**" **1** Rdv sur le portail : [www.projets-education.nantes.fr](https://projets-education.nantes.fr/)
	- Un cartouche s'ouvre, cliquez sur "**enseignant**"

Un formulaire s'ouvre, complétez les informations demandées :

- rattachez-vous à votre école en faisant défiler le menu déroulant
- indiquez votre mail professionnel **et pas celui de votre école** ...@ac-nantes.fr
- validez votre inscription

**3**

**2**

# **Créer votre compte**

**4** Consultez le mail reçu sur votre messagerie professionnelle. Suivez les instructions pour activer votre compte. Vous bénéficiez désormais d'un tableau de bord personnalisé.

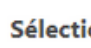

Mantes

Intervenant

**Vous êtes:** 

Enseignar

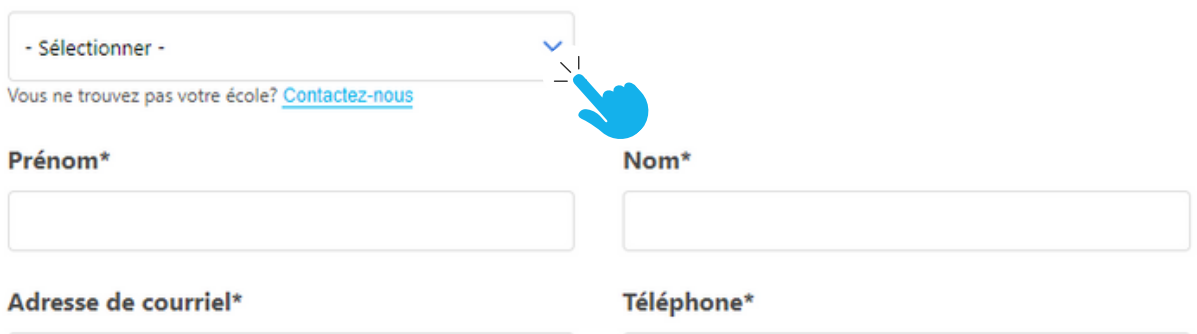

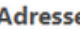

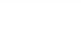

Merci d'utiliser votre adresse @ac-nantes.fr

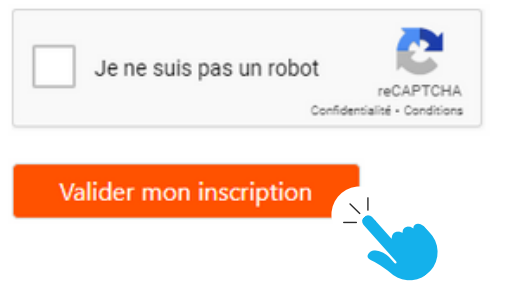

Accueil Aux dernières nouvelles Se connecter Créer mon

#### Sélectionnez votre école\*

#### □ J'accepte les termes et conditions de la plateforme\*

**1**

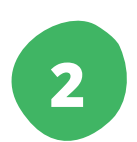

**3**

• Si vous faites un renouvellement de mot de passe, vous recevez un mail dans votre messagerie académique, dans vos spams, ou pas du tout (pare-feux éducation nationale et école). Autre solution : envoyez une demande de réinitialisation de mot de passe à **Parcours-EAC@mairie-nantes.fr** Si vous faites trop de tentatives infructueuses pour vous connecter, le compte peut se bloquer temporairement. Il faut alors attendre 10-15 mn environ pour se reconnecter.

- 
- 

#### Tableau de bord enseignant **Prénom - Nom**

#### **ACTUALITE**

- · rdv sur "aux dernières nouvelles
- · contribuez aux ateliers de réflexion sur "les maternelles et la culture" : s'inscrire aux ateliers
- · bénéficiez des ateliers de création et d'expression "le papier et la voix" : info et inscription

Le parcours d'éducation artistique et culturelle

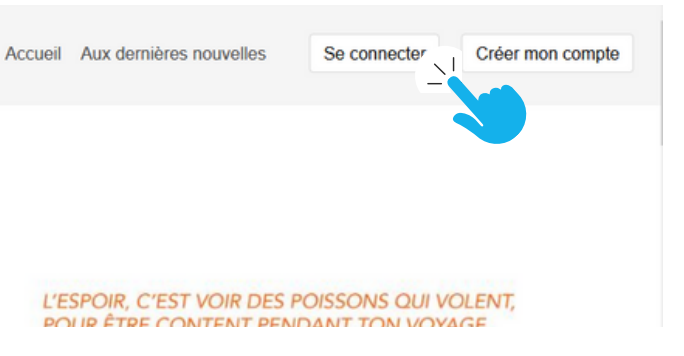

Déconnexion

le portail est un outil pour construire et suivre le rcours EAC de votre classe et de votre école consulter les fiches des actions de votre dasse : dates des séances. URL des locuments-ressources

- consulter les actions proposées - candidater aux actions "iumelage" et "approfondir" avant le 20 juin

## **Accéder au tableau de bord**

Lorsque votre compte est créé, connectez-vous avec votre mail et mot de passe.

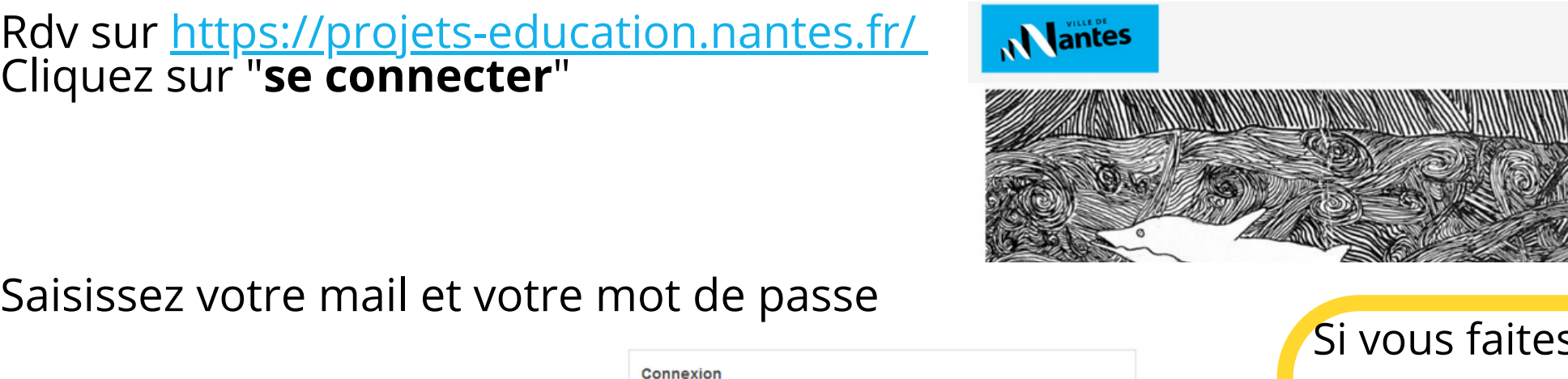

Saisissez votre mail et votre mot de passe

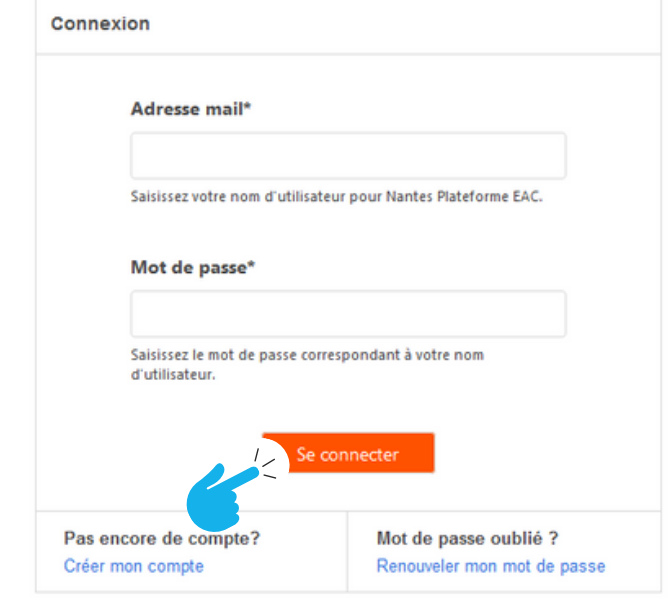

Cliquez sur "**se connecter**"

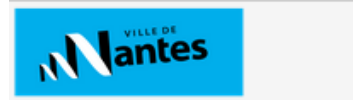

Accueil Aux dernières nouvelles

Accéder à mon espaci

Toute l'année

**JUIN et SEPTEMBE** 

Vous accédez alors sur votre tableau de bord :

Quand vous êtes perdu dans le portail, cliquez sur "**accédez à mon espace**" pour revenir à votre tableau de bord

**4**

modifier ma classe

#### **Prénom - Nom**

**ACTUALITE** 

- · rdv sur "aux dernières no
- · contribuez aux ateliers de réflexion sur "les maternelles et la culture" : s'inscrire aux ateliers . bénéficiez des ateliers de création et d'expression "le papier et la voix" : info et inscription

#### Le parcours d'éducation artistique et culturelle

.<br>Les nombreuses ressources proposées sont autant d'occasion pour vous de faire de la culture un sujet régulière présent au sein de vos enseignements

Pour organiser le PEAC des enfants, vous avez à votre disposition

- · sur candidature : le répertoire des actions
- l'offre des équipements nantais : pour réserver directement visite au musée, séance au planétarium · l'annuaire des structures culturelles : pour trouver les contacts des partenaires culturels par domaine
- · le kiosque-actualités : pour profiter des événements et offres complémentaires pendant l'année
- Pour mettre à jour vos connaissances sur le Peac, voici des outils d'information our mode d'emploi école EAC 23-24 (lien à venir) : accéder aux infos de l'école, actualiser la liste des classes e
- enseignants.
- l'EAC et le Peac à Nant
- · le panorama des actions 22-23 · le calendrie
- · contacts et accompagnement : ville, éducation nationale, LLO.

#### Étape par étape

- 1) actualisez les infos vous concernan · à droite de votre écran, cliquez sur "votre classe", "votre profil" et/ou sur "votre école" · tuto détaillé
- 2) consulter les propositions EAC 23-24 · pour accéder au répertoire des actions cliquez ici
- 
- 3) candidater : 2 périodes de candidatures
- · pour les actions d'envergure "jumelage" et "approfondir" + les avant-première : du 5 au 20 juin · pour les actions "découvrir" et "explorer" : en septembre
- · tuto détaillé pour réussir sa candidature
- 4) consulter les résultats et valider les attributions
- · pour les actions'jumelage" et "approfondir" : résultats à compter du 1er juillet · pour "découvrir" et "explorer" : en octobre
- · plus bas sur votre tableau de bord voir le détail de vos demandes à "résultats attribués par la commission · voir toutes les attributions de votre école : cliquez ici · tuto détaillé
- Il est obligatoire d'accepter ou de refuser les attributions dès leur publication
- · pour comprendre les statuts des souhaits et des attributions (dont famille différente entre souhait et attribution) lire ici

· une attribution refusée doit être justifiée, merci de votre compréhension

Vos souhaits puis vos attributions apparaissent ci-après

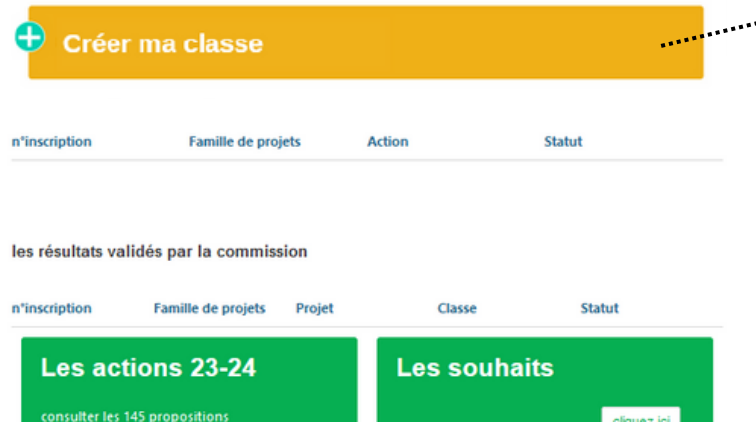

Toute l'année

- le portail est un outil pour construire et suivre le parcours EAC de votre classe et de votre école - consulter les fiches des actions de votre classe : dates des séances. URL des documents-ressources.

JUIN et SEPTEMBRE consulter les actions propos candidater aux actions "iumelage" et "approfondir" avant le 20 juin candidater à "découvrir" et "explorer" avant le 20 septembre

JUILLET et OCTOBRE consulter les attributions valider ou refuser vos attributions

SEPTEMBRE et NOVEMBRE - réunion avec les partenaires culturels démarrage des actions

(A) Mon profil Modifier mon profil Modifier mon mot de pas

**A** Mon école

Nom de l'école Modifier mon école

Voir infos, historique PEAC, projet culture

(m) Ma classe

"<br>Niveau Prénom Nom

## Gérer votre compte

# **Mettre à jour votre profil pour candidater : créer sa classe**

#### **Nantes**

Accueil Aux dernières nouvelles Accéder à mon espace Déconnexion

### Tableau de bord enseignant

Le bloc jaune "**créer ma classe**" disparait au profit du bloc "**candidature**" qui vous permettra de candidater :

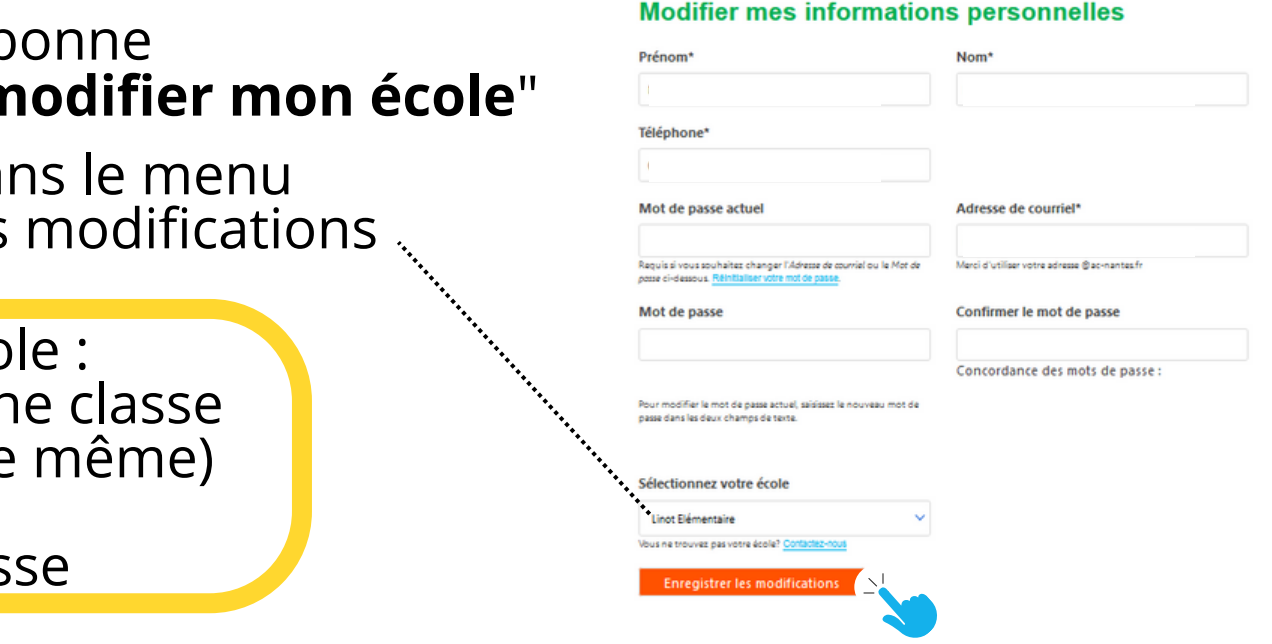

Créez votre classe en cliquant sur le bloc jaune "**créer ma classe**" **les classes ont été supprimées sur le portail afin d'actualiser les équipes** quand le service est partagé, ajouter la·le 2ème enseignant·e

 $\mathbf b$  Candidature

#### Sur votre tableau de bord vous pouvez tout modifier

- Si besoin, envoyez un mail à Parcours-EAC@mairie-nantes.fr
- **1** Actualisez vos informations personnelles : nom, mail, téléphone, mot de passe, ...
- **2** Vérifiez que votre école est la b Pour la modifier, cliquez sur "n
	- Sélectionnez votre école da déroulant et enregistrez les
		- 1. supprimer votre ancienne classe (même si le niveau est le Lorsque vous changez d'éco
			- 2.changer l'école
		- <u>3. créer votre nouvelle classe</u>
- **3**
	-
	- ne pas rassembler 2 classes dédoublées
	-

## **A savoir avant de candidater**

- **en juin, "approfondir" et "jumelage"** actions proposées aux enseignants qui restent dans leur école et souhaitent s'engager dans des actions d'envergure ou en avant-première
- **en septembre, "découvrir" et "explorer"** pour compléter le Peac de votre classe en fonction des attributions déjà obtenues (école et cinéma, conservatoire, jumelage et approfondir)

- Pour témoigner de la cohérence des demandes par classe et finaliser les candidatures, il faut remplir l'argumentaire sur la fiche école ([voir p.16](https://www.canva.com/design/DAFibK49ydY/0MTRumz2RTJFFByibsnk_Q/view?utm_content=DAFibK49ydY&utm_campaign=designshare&utm_medium=link&utm_source=publishsharelink#16)). Chaque équipe peut désigner un référent pour saisir l'argumentaire qui doit être explicite mais succinct.
- La commission a pour mission d'attribuer au moins un projet à chaque classe candidate à l'appui de l'argumentaire collectif, de l'historique du Peac de l'école, des capacités d'accueil et du nombre de candidatures des écoles par action.
- plus vous formulez de souhaits, plus vous avez une chance d'obtenir des attributions
- formulez clairement dans l'argumentaire de la fiche de l'école la cohérence des demandes des classes entre elles
- veillez à la cohérence des souhaits des classes en le précisant sur le projet culturel (ex : demande par niveau de classe, un domaine pour toute l'école)
- pensez à la complémentarité des projets (ex : obtenir plusieurs spectacles d'un même domaine ou de domaines différents, coupler un spectacle avec des ateliers de pratique)

### **Chaque enseignant·e candidate pour sa classe. Il-elle peut formuler jusqu'à 4 souhaits par phase de candidature :**

### **Chaque famille rassemble plusieurs propositions d'un même domaine et correspond à une approche similaire.** Vous êtes invité.e.s à indiquer par famille sélectionnée, l'action de préférence pour chaque souhait enregistré.

### **Le Peac de l'école : réfléchir et argumenter en équipe**

### **Conseils pour une candidature réussie**

**trier les actions par titre, par structure ou par domaine :** les actions apparaissent automatiquement selon votre sélection (ne cochez que 1 seul filtre à la fois) :

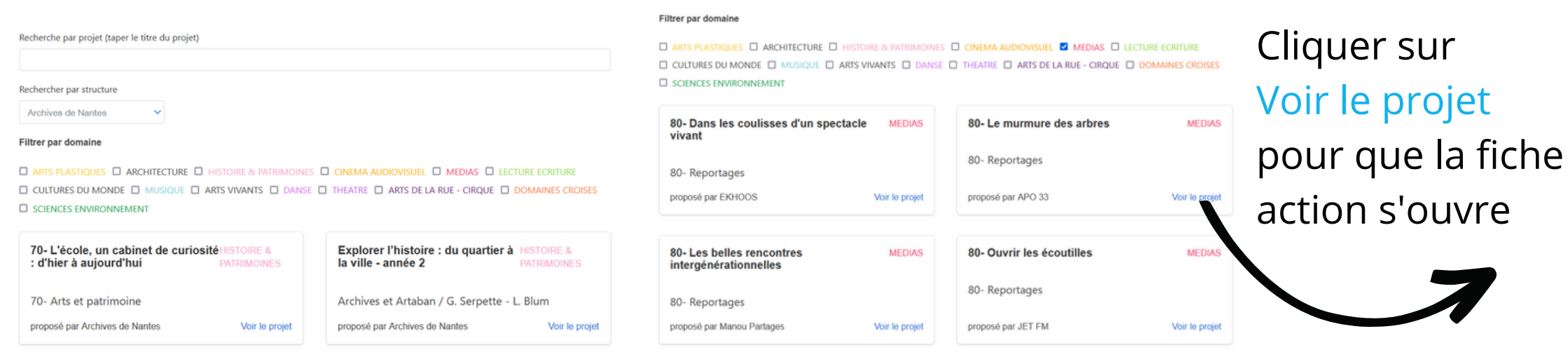

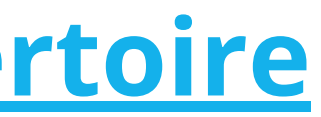

#### Répertoire des actions

JUIN 23 : propositions "approfondir" et "jumelage", destinées aux écoles publiques de la ville

consulte \

 $\circ$  cliquez sur les barrettes  $\circ$  chaque projet est présenté succinctement

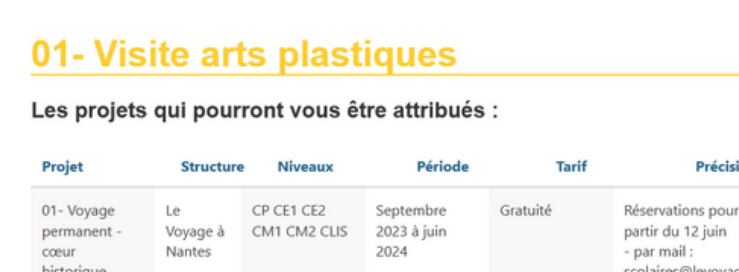

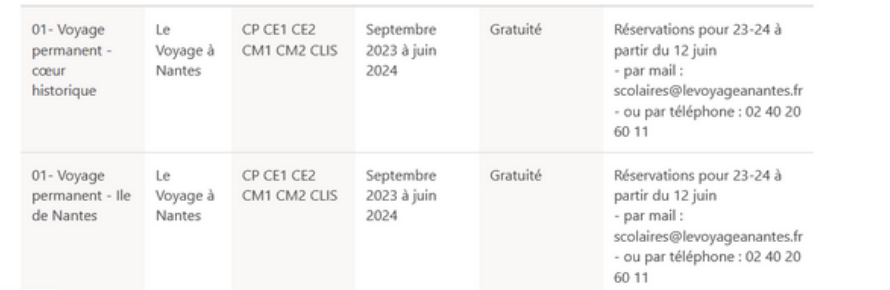

#### **MEDIAS**

## 80- Le murmure des arbres Approfondir - 80- Reportages

Découvrir la richesse des sons qui existent dans l'écoute des arbres. Depuis de nombreuses années, les artistes d'Apo33 écoutent les sons inaudibles de notre environnement (rivières, arbres, étoiles, insectes, animaux...). Le but de ce projet est de partager l'expérience d'écoute de notre environnement.

#### **MODALITÉS**

Niveaux: CE1 CE2 CM1 CM2 Tarification: Gratuité Durée globale du projet : 5h par classe avec la restitution

#### **PROPOSÉ PAR**

#### **APO 33**

Julien - Ottavi Tel.: 02 51 89 47 16

## **Consulter les actions EAC : rdv sur le r[épertoire](https://projets-education.nantes.fr/repertoire-des-actions)**

- **voir les actions en un clin d'œil selon les cycles**
	- o cliquez sur un zoom

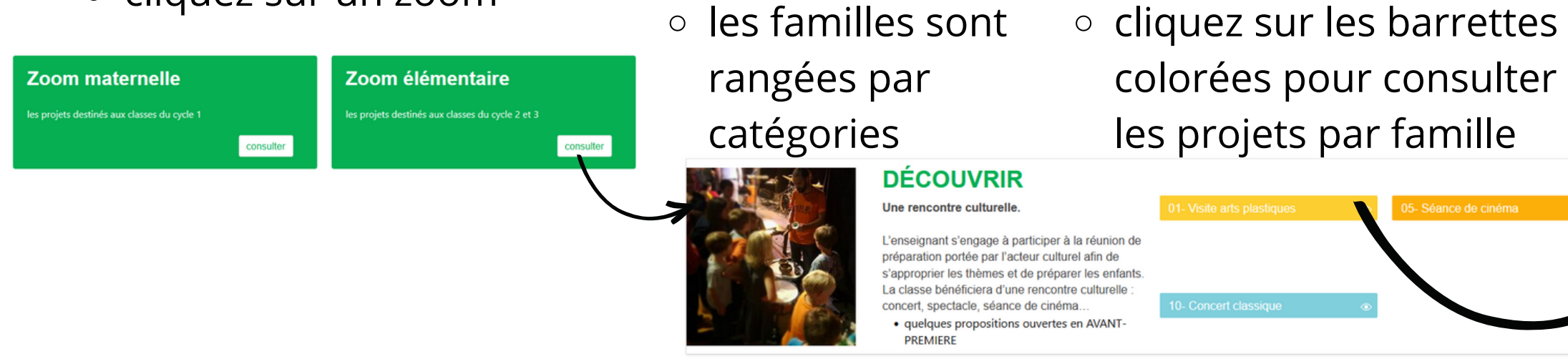

## **Exemples de fiche action**

Pour plus d'exemples, consulter le [Répertoire](https://projets-education.nantes.fr/repertoire-des-propositions).

15

Rencontre enseignant·es **1**

- Présentation du projet / étapes / restitution **2**
- 

t enseignants. Musique en Herbe recueille les chansons et comptines apportées par les families. C'est foccasion de methe<br>active, iangage et langues, chant, espression corporelle et plastique. Un temps fort et un livre-CD v

Musique en herbe

**Email: musique-a** 

**Chenral Groefdzia** 

Tal. . On adjudice 10

**O** our Dans Moolo

 $\bigcirc$  où? A Féasia

Dans Rook Avec

**ns à partager** 

**ES ENSEIGNANTS** 

**ONS AVEC LES ENFANTS** 

MILLE:

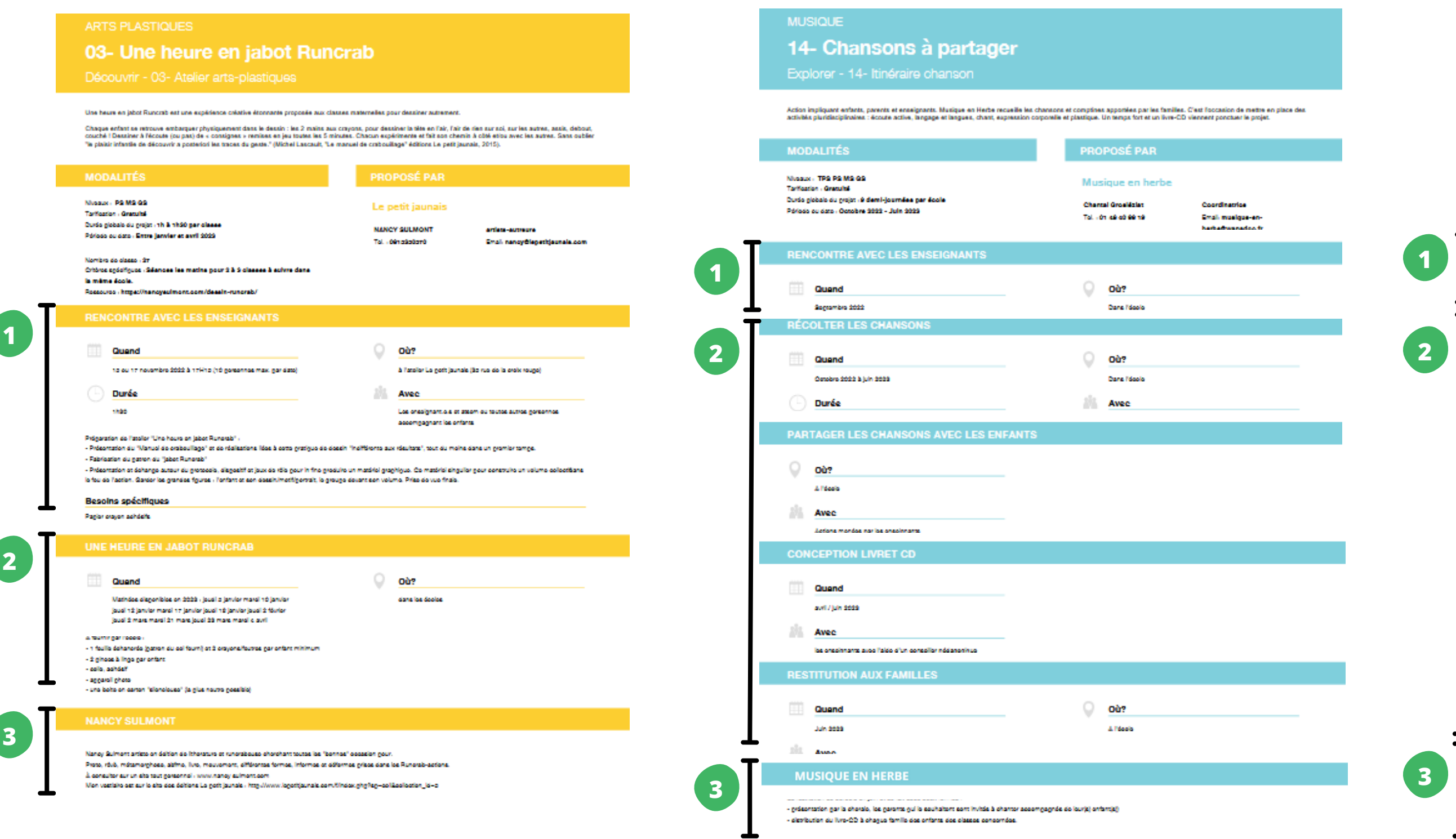

#### Présentation de la compagnie, du festival, du lieu de diffusion... **3**

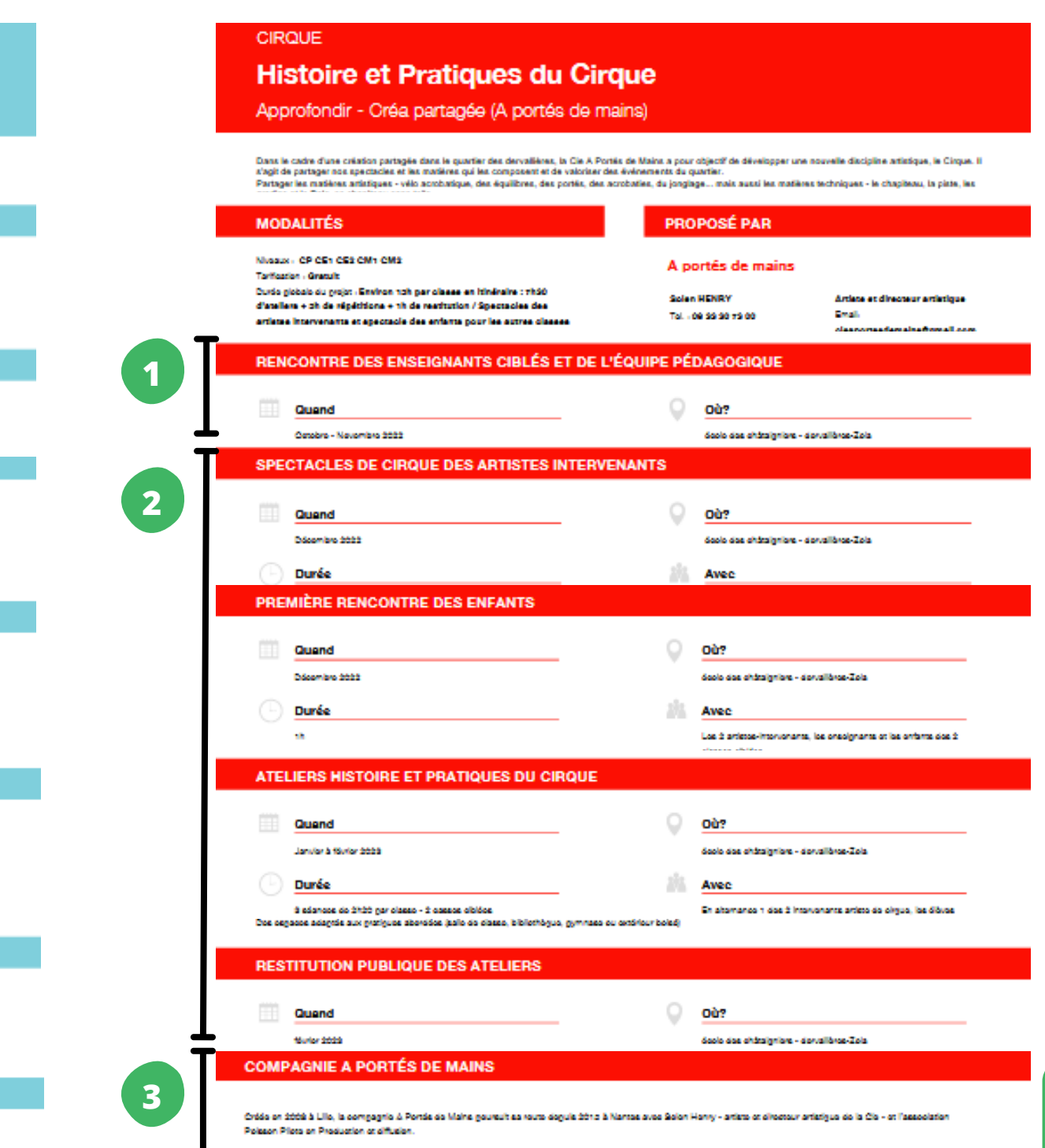

La Clo proposo das spocracios omproints do musique, do thábro et de podels. Ils sont origagõs, familiaux or tout public. Las universitants sont varida et choiais pour invitor i l'évaden, mais aussi à la réferien sur des thèmes d'actualités.

# **Consulter et construire le Peac de l'école**

pour voir les projets attribués depuis 2017-2018, cliquez

- merci de nous communiquer les modifications à faire pour actualiser les coordonnées de votre école, le nombre de classes indiquées :
- les classes qui apparaissent ici sont générées automatiquement à chaque classe créée par un enseignant qui se rattache à votre école :

### **Cliquez sur Voir infos, historique PEAC, projet culturel pour ouvrir la fiche école :**

- cliquez sur "**modifier**", une 2ème fenêtre s'ouvre
- l'argumentaire doit faire valoir le lien avec le projet de l'école, la cohérence des demandes des différentes classes entre elles en privilégiant par exemple, des domaines ou approches par cycle ou niveau de classes, selon un thème pour l'école
- après avoir saisi le texte, enregistrez en cliquant sur "**soumettre**". Vous pouvez le modifier indéfiniment.

### **Consulter et saisir l'argumentaire**

#### **Rdv sur votre tableau de bord 1**

### **Consulter l'historique du Peac de l'école**

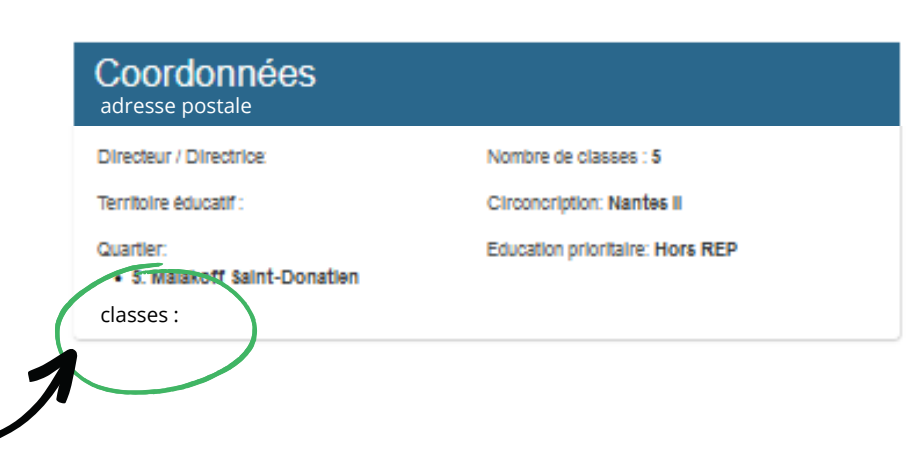

**Nom de l'école**

#### **ARGUMENTAIRE IUIN**

Pour prendre en compte les candidatures de chaque classe, merci de justifier les demandes en expliquant SUCCINCTEMENT les souhaits selon les niveaux de classe, le projet et le PEAC de l'école

#### Résumé du projet culture

#### Argumentaire pour les candidatures

*<u>DIGITAL ACAITAIDE THINE</u>* s de chaque classe, merci de justifier les demandes en exp ur prendre en compte le n les niveaux de classe, le projet et le PEAC de l'école

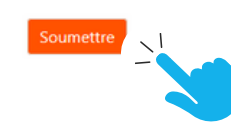

#### Historique des projets

2023-2024 École et cinéma : non demandé

Conservatoire : non demande

Afficher l'historique des projets dans l'école voir plus voir plus

#### **Nom de l'école**

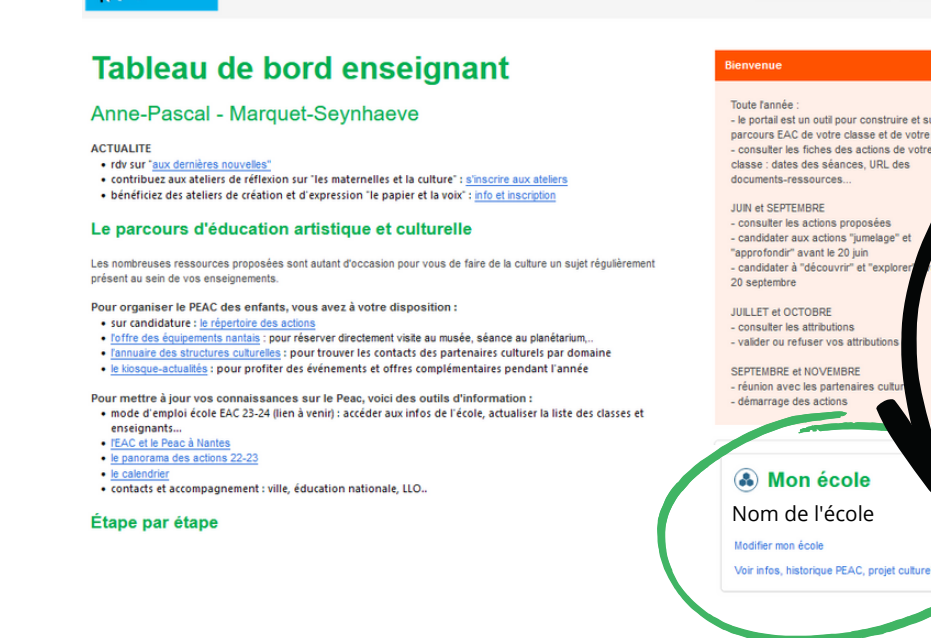

entitativa de la contrata de la contrata de la contrata de la contrata de la contrata de la contrata de la contrata de la contrata de la contrata de la contrata de la contrata de la contrata de la contrata de la contrata d

**Candidater** 

Nantes

**2**

**3**

**4** Chaque membre de l'école pouvant **Le contenu de votre argumentaire doit être explicite mais succinct. Pour que les souhaits des classes de votre école soient pris en compte correctement,** il est obligatoire d'argumenter collectivement ou individuellement. modifier le contenu, **attention** à compléter les arguments de vos collègues sans les supprimer.

- cochez la case
- consulter ou complétez l'argumentaire
- préciser une action de préférence et justifier si besoin
- cliquez sur

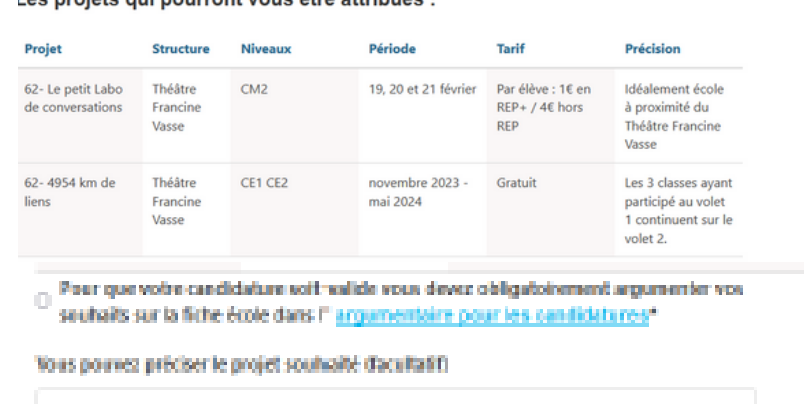

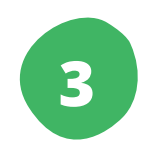

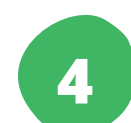

#### **Prénom - Nom**

**ACTUALITE** 

- · rdv sur "aux dernières nouvelles
- · contribuez aux ateliers de réflexion sur "les maternelles et la culture" : s'inscrire aux ateliers
- · bénéficiez des ateliers de création et d'expression "le papier et la voix" : info et inscription

#### Le parcours d'éducation artistique et culturelle

Les nombreuses ressources proposées sont autant d'occasion pour vous de faire de la culture un suiet réqulièrement présent au sein de vos enseignements.

Pour organiser le PEAC des enfants, yous avez à votre disposition

- · sur candidature : le répertoire des action
- · l'offre des équipements nantais : pour réserver directement visite au musée, séance au planétarium,
- · l'annuaire des structures culturelles : pour trouver les contacts des partenaires culturels par domaine
- · le kiosque-actualités : pour profiter des événements et offres complémentaires pendant l'année

Pour mettre à jour vos connaissances sur le Peac, voici des outils d'information

- · mode d'emploi école EAC 23-24 (lien à venir) : accéder aux infos de l'école, actualiser la liste des classes et enseignants..
- · IEAC et le Peac à Nante
- · le panorama des actions 22-23
- · le calendri
- · contacts et accompagnement : ville, éducation nationale, LLO.

#### Étape par étape

1) actualisez les infos vous concernant

- · à droite de votre écran, cliquez sur "votre classe", "votre profil" et/ou sur "votre école · tuto détaillé
- 

2) consulter les propositions EAC 23-24

· pour accéder au répertoire des actions cliquez is

Niveau Prénom Nom

modifier ma classe

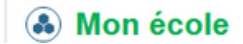

Nom de l'école

## **Candidater**

# **Candidater : de 1 à 4 souhaits**

- **1**
- **Cliquez sur le bouton "Candidature "**+
- **Sélectionnez la famille de votre choix en cliquant dessus : 2**

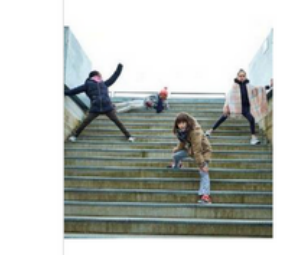

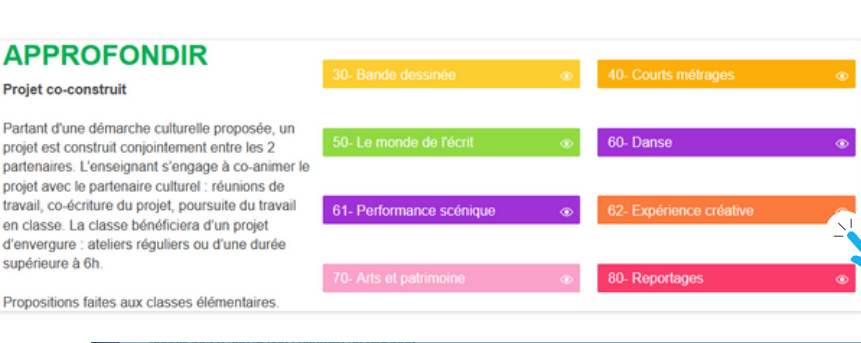

**62- Expérience créative** 

so projeto qui nourrant vous ôtre ottribués

### **Une fenêtre s'ouvre avec les différentes actions de la famille :**

<sup>c</sup>liq<sup>u</sup>e<sup>z</sup>

Sélectionner cette famille de proi

- L'ordre des souhaits ne détermine pas leur priorité.
- Pour modifier un souhait, vous devez le supprimer et le refaire.
- Vous pouvez modifier vos souhaits jusqu'au 20 juin.

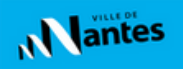

Accéder à mon espace

Déconnexio

#### Tableau de bord enseignant

### **Vos souhaits apparaissent selon vos choix.**

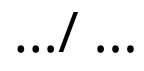

. . . . . . . . . . . . . .

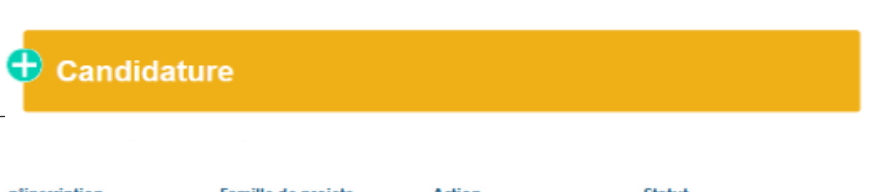

Quand les candidatures sont fermées, le bloc jaune est remplacé par un bloc gris

Candidature fermée l

#### Toute l'année

- le nortail est un outil nour construire et suivre le parcours EAC de votre classe et de votre école consulter les fiches des actions de votre classe : dates des séances, URL des documents-ressources

**JUIN et SEPTEMBRE** 

consulter les actions proposées

candidater aux actions "jumelage" et

"approfondir" avant le 20 juin - candidater à "découvrir" et "explorer" avant le 20 septembre

- **JUILLET et OCTOBRE**
- consulter les attributions
- valider ou refuser vos attributions

#### **SEPTEMBRE et NOVEMBRE**

- réunion avec les partenaires culturels démarrage des actions

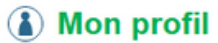

Modifier mon profil

Modifier mon mot de passe Déconnexion

#### (a) Ma classe

# **Consulter les souhaits des autres classes de votre école :**

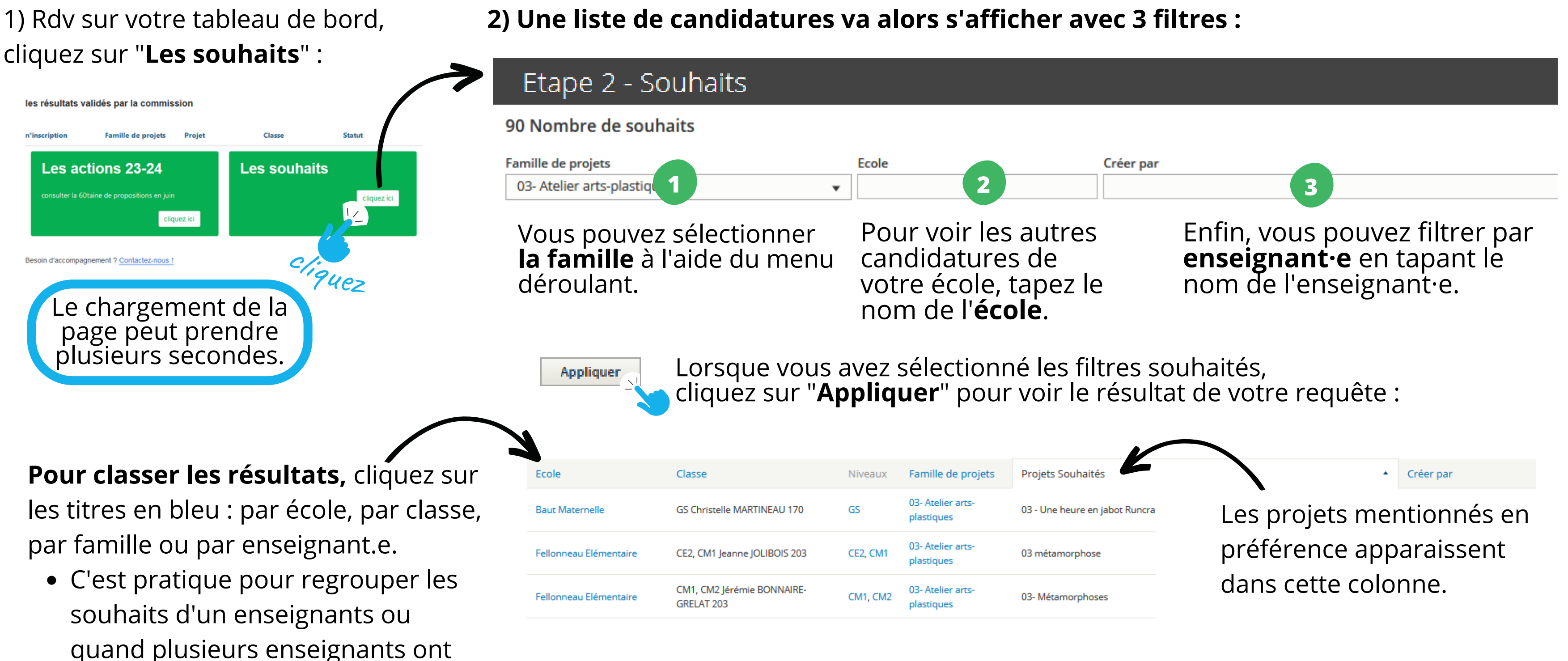

sélectionné la même famille.

## **Instruction partenariale : équité entre les classes et écoles**

# **Suivre l'instruction des commissions**

**Consulter les attributions**

**Accepter ou refuser les attributions**

**La tarification et les transports**

19

- Le partenaire culturel programme la réunion et invite les enseignant·es concerné·es afin de présenter la démarche, les thématiques, les ressources.
- Cette rencontre vous permet de vous approprier le projet, de faire les liens avec les programmes et de préparer les enfants pour les rendre actifs : échanges sur les contenus, caler les objectifs, les étapes, le calendrier du projet et clarifier les rôles.

### **La rencontre de préparation est obligatoire quelque soit le projet.**

**Selon les actions, des réunions complémentaires peuvent être utiles** : pour ajuster les objectifs, étapes, préciser le calendrier, préparer la restitution...

## **Les rencontres avec le partenaire culturel**

gestion des séances ensemble : mener une activité conjointe ou en parallèle, objectifs, découpage de la séance, accompagnement des enfants, ..

- **certaines séances méritent d'être co-animées** : il est utile de se mettre d'accord sur les attendus de chacun, les objectifs pour l'enfant et la répartition des rôles.
- les "jumelagese" et les "approfondir" nécessitent la co-construction d'un projet. Pour faciliter les échanges avec l'équipe et le suivi du projet, identifiez un enseignant référent peut être pratique.

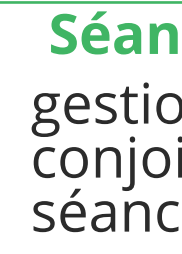

## **Répartition des rôles :**

**Projet nécessitant une co-construction** Partant de la démarche culturelle, il s'agit de co-écrire le projet entre enseignant·e et artiste : objectifs et démarche définis en commun, ajustement en cours d'année...

**Séance nécessitant une co-animation :**